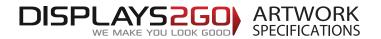

### Wheeled Sampling Bin (Insulated) Artwork Guide - Large Size

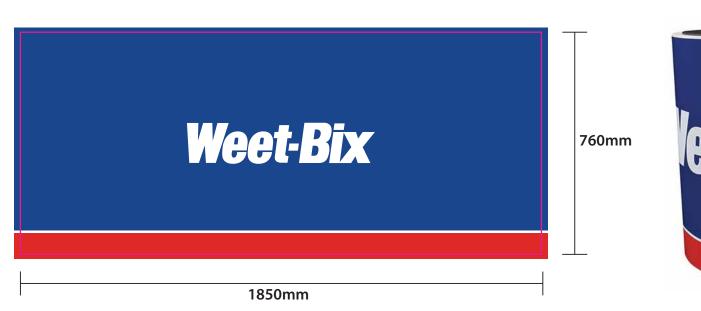

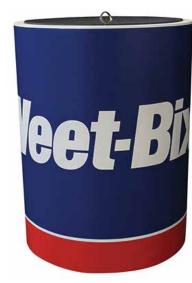

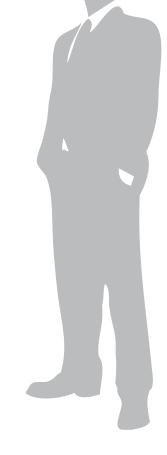

**Preparing and Sending Artwork** 

Please see overleaf for TEMPLATES and instructions regarding bleed.

### Step 1 Step 2 Step 3 Step 4 DISPLAYS2G0 **Create Your Artwork Preferred File format Colour Matching File Submission Options** Supply a high-res PDF file for printing. Where a specific colour is to be matched, Over 2Gb? We recommend using Adobe InDesign, Under 10mb? **Under 2Gb?** All fonts converted to outlines / paths. 'WeTransfer' Adobe Illustrator, Adobe Photoshop or **Email**

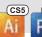

CorelDraw to create your artwork.

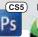

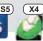

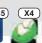

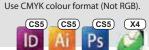

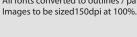

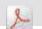

please provide a CMYK breakdown and Pantone PMS number.

Direct to your Displays 2 Go sales person sales@displays2go.com.au displays2go.wetransfer.com (Free service for files up

Courier Displays 2 Go 60-62 Sawyer Lane Artarmon NSW 2064

**Need Help?** 

1300 240 250

www.displays2go.com.au

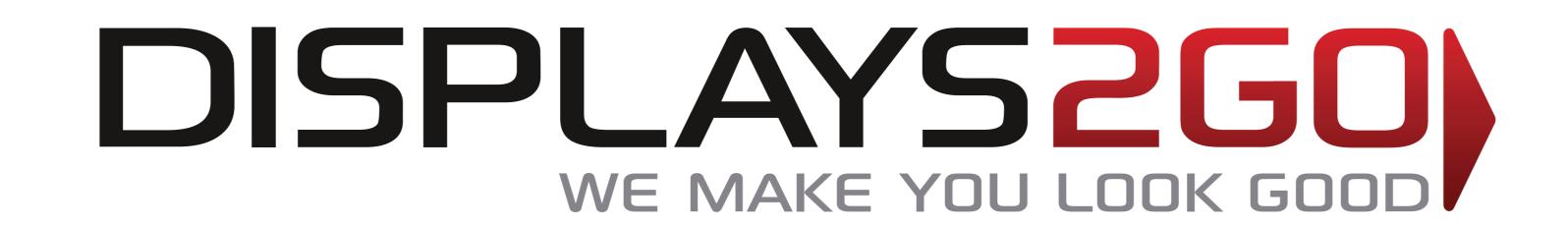

# Wheeled Sampling Bins (insulated) – large

THE GREEN LINES REPRESENT FINAL SIZE INCLUSIVE OF BLEED

# BLEED:

20mm left and right, top and bottom

## TRIM SIZE:

1850mm wide x 760mm high

FRONT VIEWABLE AREA is 720mm wide x 600mm high

Please remove template lines from finished artwork Convert all fonts to paths/outlines

### TRIM AREA – MAGENTA solid line

Do not put important graphics in this coloured area.

This area is obscured by framing.

The print however, still runs underneath.

### BLEED AREA – GREEN dashed line

(this has been placed on the artwork layer and can be given a fill colour or used as a clipping mask for your background)

### **IMPORTANT INFORMATION:**

Leave the templates VISIBLE on finished artwork, set to overprint

Do not include crop marks

Convert all fonts to paths/outlines

Convert all spot colours to CMYK, except template lines

Final document to be saved as a Press Quality PDF

Minimum resolution of 150ppi at 100%

# CURVED FRONT FACE